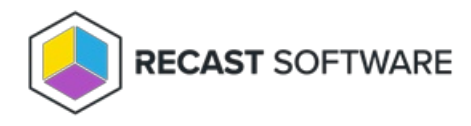

## Install Endpoint Insights Standalone

Last Modified on 02.27.25

The standalone version of Endpoint Insights gives you access to all EI reports, except those in the Device [Warranty](http://docs.recastsoftware.com/help/endpoint-insights-device-warranty-reports) category. Endpoint Insights collects warranty data using the Recast Management Server and Recast Proxy, requiring the installation of Endpoint Insights with Recast [Management](http://docs.recastsoftware.com/help/install-endpoint-insights-with-rms) Server .

Endpoint Insights must be installed on your Configuration Manager server.

Before installing Endpoint Insights:

- Make sure that your system meets the [requirements](http://docs.recastsoftware.com/help/endpoint-insights-system-requirements) for its implementation.
- See the Endpoint Insights [Implementation](http://docs.recastsoftware.com/help/endpoint-insights-implementation-workflow) Workflow for an overview of all major deployment and configuration steps.

To install Endpoint Insights Standalone:

1. Run the Endpoint Insights installer you downloaded from the [Recast](https://portal.recastsoftware.com/) Portal.

2. On the **Recast Management Server Configuration** page, enable **Recast Management Server is not installed** .

## 3. Click **Install**.

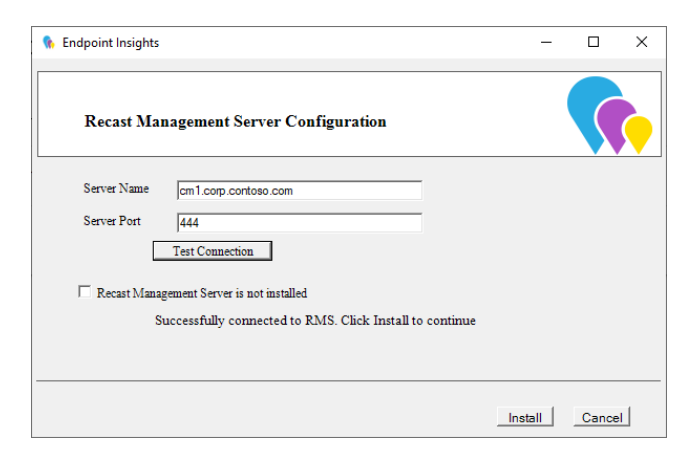

4. Enable **Allow Telemetry data** to allow usage data collection (optional). Click **Next**.

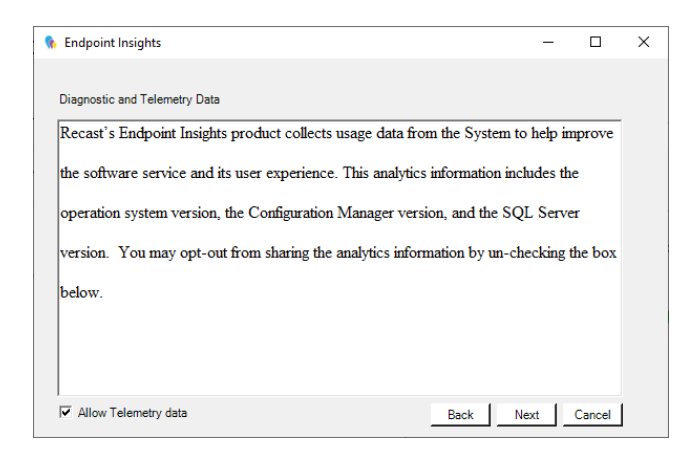

- 5. On the **Import License** page, enter your Recast Portal credentials, or browse to a previously downloaded license file.
- 6. Click **Install**.

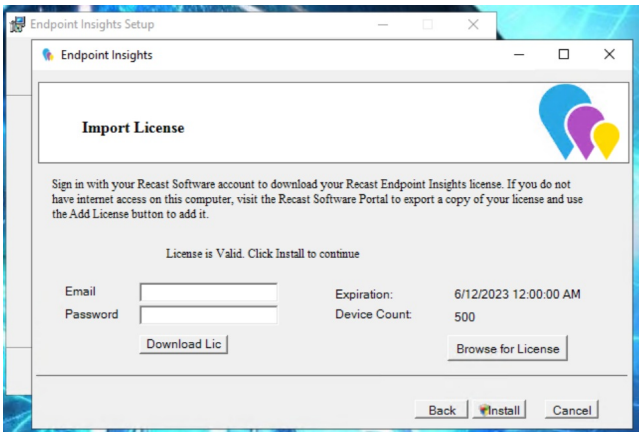

The Endpoint Insights System Checks will run and report any issues with installing Endpoint Insights in your environment.

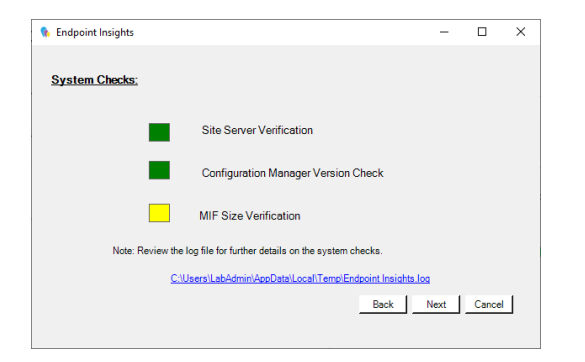

If MIF Size displays as an issue you can increase the MIF size. To learn more, see Change the [Maximum](https://www.recastsoftware.com/resources/change-the-maximum-file-size-of-a-mif/) File Size of a MIF .

7. On the options page, you can set the following Endpoint Insight options.

- Select **Configure hardware inventory to import ER settings** to upgrade from Enhansoft Reporting to Recast Endpoint Insights.
- Select **Create Application** to automatically create the Recast Agent application in Configuration Manager.
- Select **Create Reports** to create the reports that display data collected by Endpoint Insights.
- De-select **Do not create RBA reports** only if your organization does not require role-based access on the Endpoint Insights reports.
- Enter a **SSRS Reader Group** to give an Active Directory group access to read SSRS reports. To leave the SSRS Reader

Group field blank, click **No** when prompted.

8. De-select any report categories to exclude from this installation. Click **Next**.

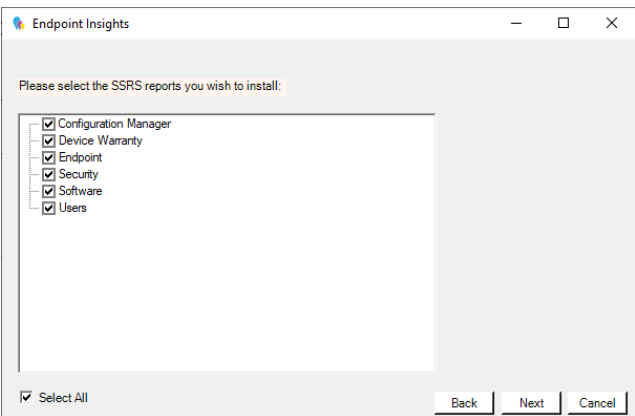

When setup completes, configure Asset [Intelligence](https://www.recastsoftware.com/resources/how-to-setup-configure-and-use-sccms-asset-intelligence/) in your Configuration Manager to ensure that all data is returned to Endpoint Insights.

Copyright © 2025 Recast Software Inc. All rights reserved.